Hier geht es darum den Windows Produktkey nachträglich zu ändern:

**Siehe auch: ReactOS als Windows Alternative** 

Schritt 1.

Startmenü --> ausführen --> cmd.exe (als Administrator ausführen)

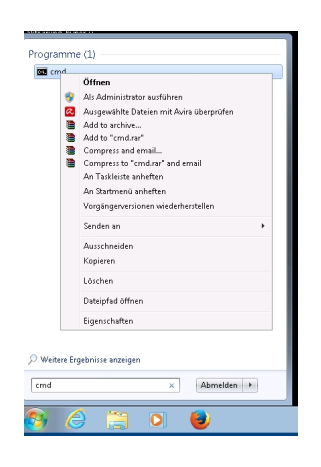

Dann muss man einen Befehl auf der Komanodzeile ausführen:

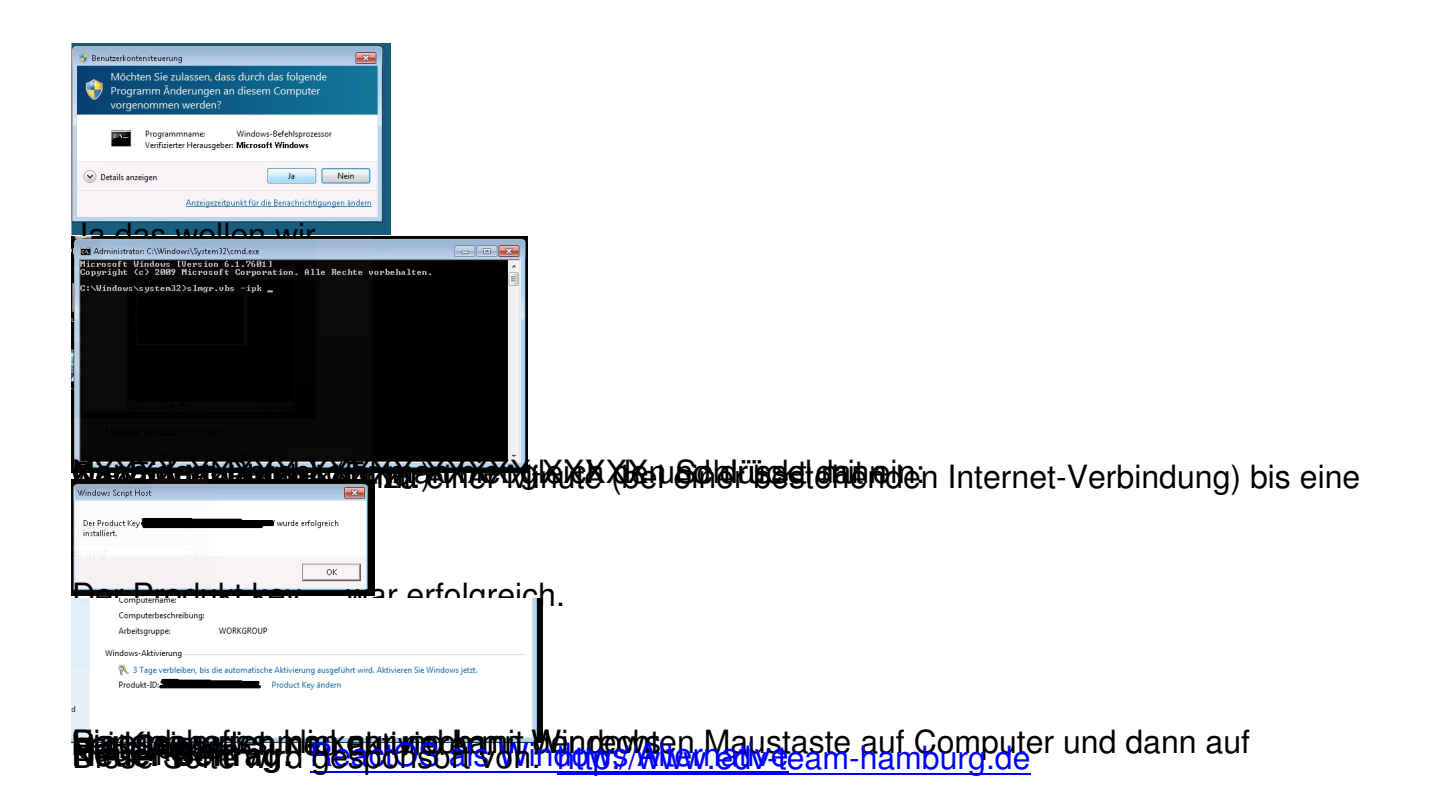